## **[Konfiguration](https://www.pi-star.de/konfiguration/)**

**Der erste Kontakt mit dem Pi-Star nach dem WLAN oder LAN verbunden ist.**

**Über diese Konfigurationsschnittstelle werden die Rechner und MMDVM Parameter eingestellt.**

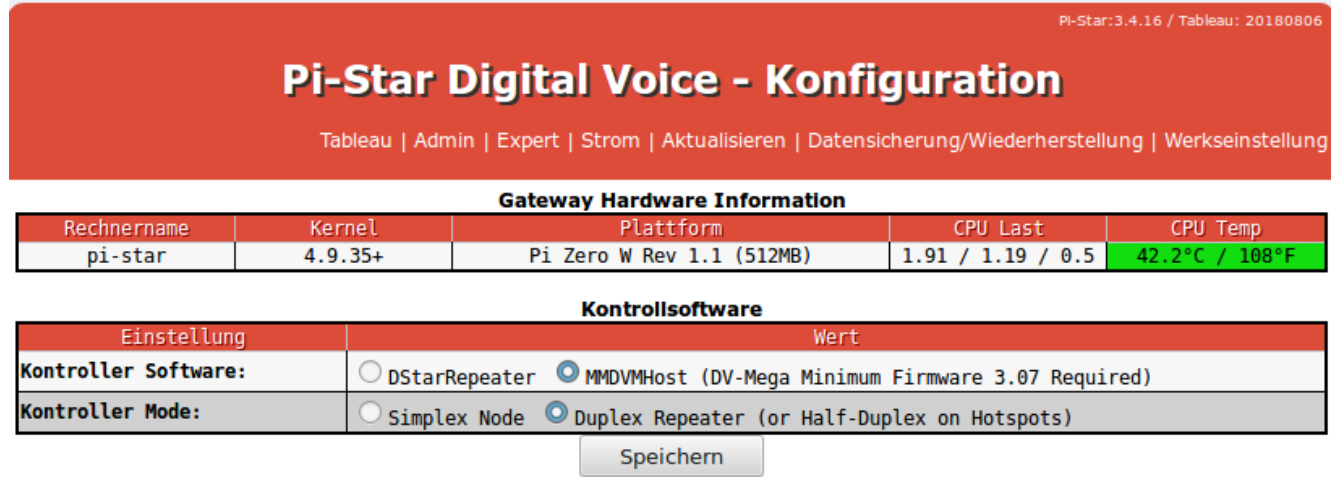

Konfiguration des Pi-Star mit Geräteübersicht. Diese kann abweichend sein, da hier der Raspberry angegeben ist und mit welchen Modem gearbeitet wird.

Wer ein Image selbst auf *SD Karte* erstellt hat , muss bei der aller ersten Initialisierung die Kontroller Software und den Kontroller Modus anwählen.

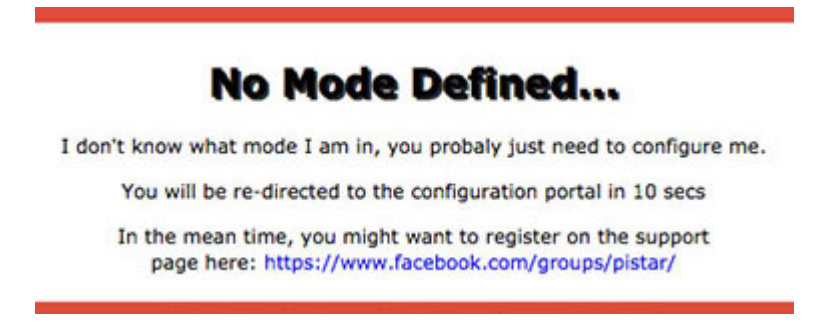

Wir konzentrieren und auf den MMDVM HOST mit ZumSpot© oder JumboSpot© HS HAT.

Beiänderungen auf der Konfigurationsseite, genügt es dann am Schluss den [**Speichern**] Knopf zu bestätigen.

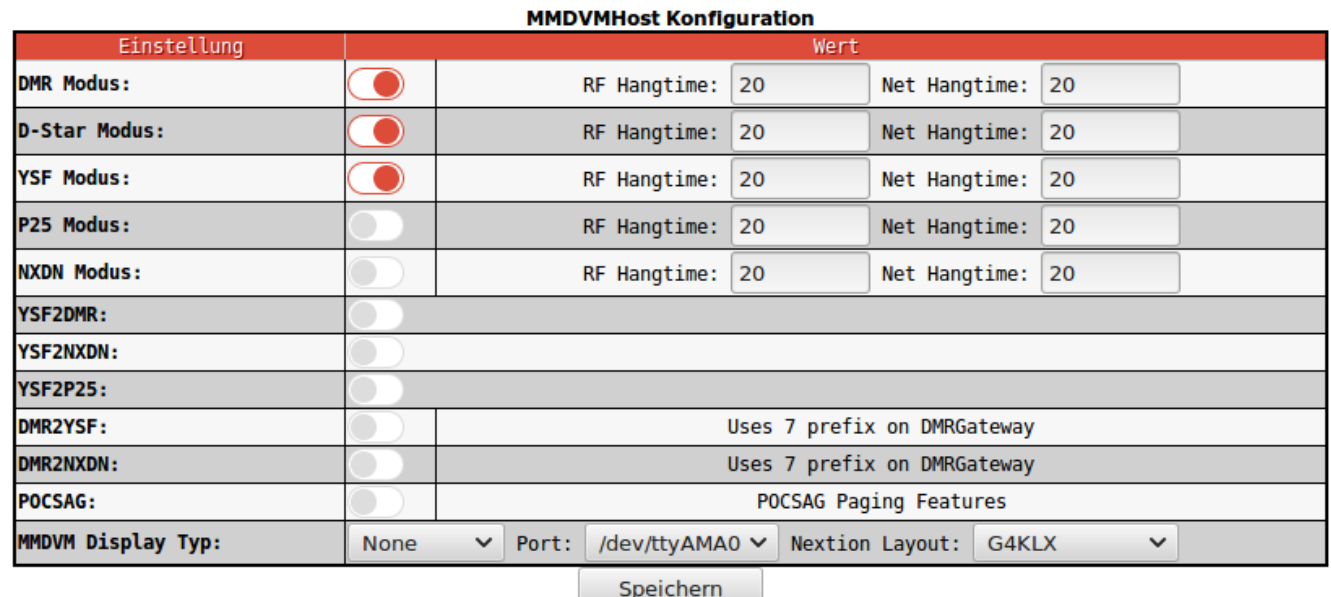

Zur Aktivierung der Mode und dazugehörenden Parameter. Standard ist keine Anwahl, empfohlen wird bei DMR auch den YFS Modus mit zu Aktivieren und bei fehlenden Gerät den Yaesu auf Raum 9990/Echo zu stellen. Damit werden Digitalhängen bei älteren HS HAT vermieden.

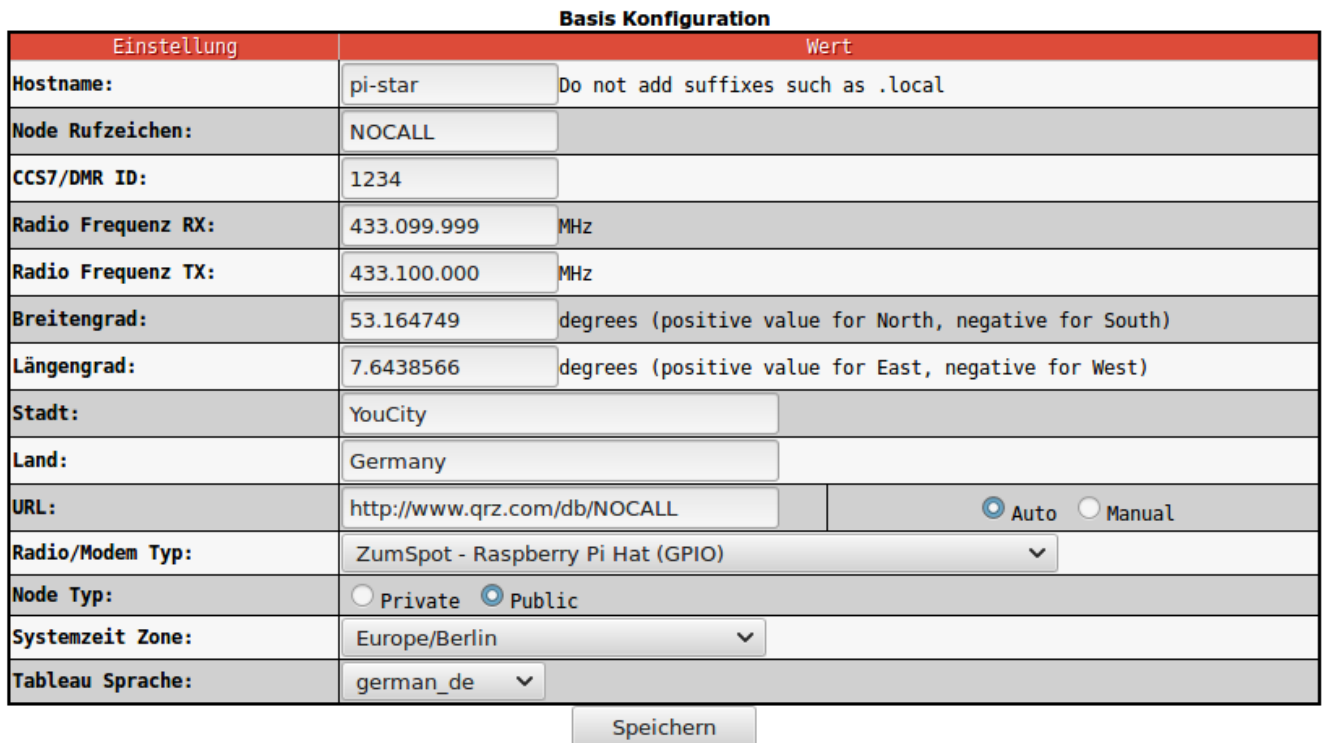

Der wichtigste Teil der Konfiguration, ist im Abschnitt BASIS. Hier gehört das Rufzeichen und die ID hinein. Hier kann die D-Star Kennung oder die DMR Kennung Verwendung finden. Ich empfehle die [DMR Kennung](https://register.ham-digital.org/) zu beantragen, da diese auch bei D-Star Verwendung findet und somit alle Netze mit DMR-ID und Rufzeichen verwendbar sind. Als Modem stehen verschiedene Typen zur Wahl. In der Vorgabe ist **ZumSpot** auch für den **JumboSpot** zu wählen. Systemzeit kann über den Expertenmode eingestellt werden oder über dem NTP Server Synchronisiert. Der *Node Type* **Public** erlaubt auch anderen Call oder DMR ID über den Hotspot zu kommunizieren. Wer einen Repeater mit dem **HS\_Dual\_Hat** aufbaut, sollte dies jedenfalls berücksichtigen. **WICHTIG**: Wer mehrere Hotspot am gleichen Router oder Netzwerk anmelden möchte, setzt bei **HOSTNAME** (*erster Eintrag in diesem Block*) entsprechende Namen ein.

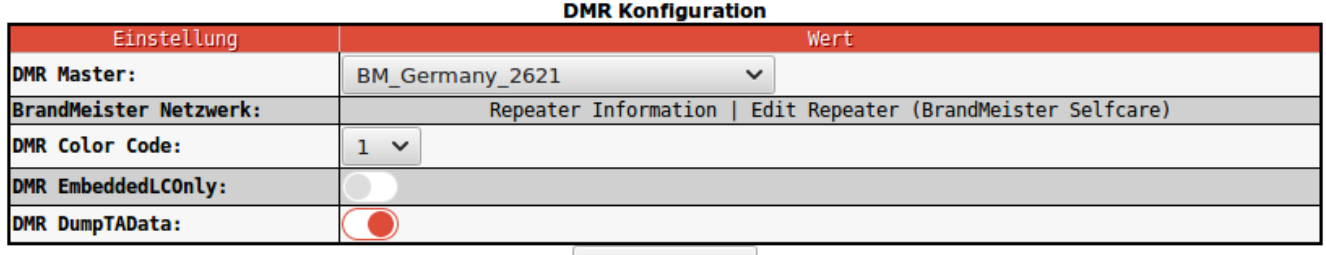

Speichern

In diesem Feld wird der DMR Master definiert. es stehen mehrere zur anwahl unter Brandmeister oder DMR+ . Im DMR+ Netzwerk kann zusätzlich noch eine Option angegeben werden. Zum Beispiel *StartRef=4003; RelinkTime=20;* . Mit dieser Einstellung startet DMR+ im Reflektor 4003 oder schaltet nach 20 Minuten Inaktivität in den Start Reflektor zurück.

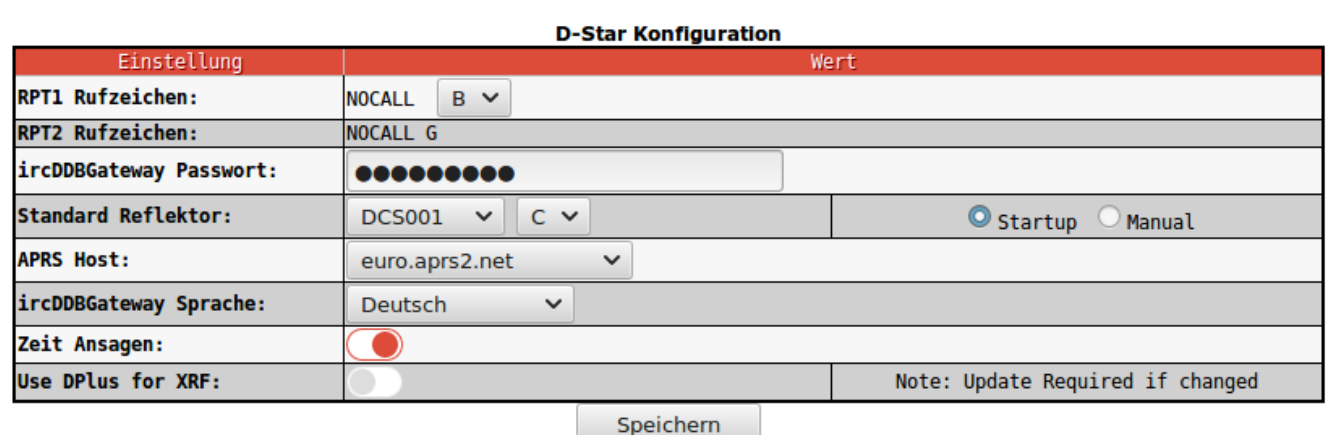

Ähnlich der DMR Einstellungen sind hier vergleichbar für das D-Star Reflektor Netz die Standartreflektor angaben anzuwählen. Den APRS Host in Europa nicht verändern um Netzbelastungen zu vermeiden. Die Sprachausgabe für die Reflektoren und Zeitansage wird über die die Gateway Sprache voreingestellt. Standardausgabe ist Englisch.

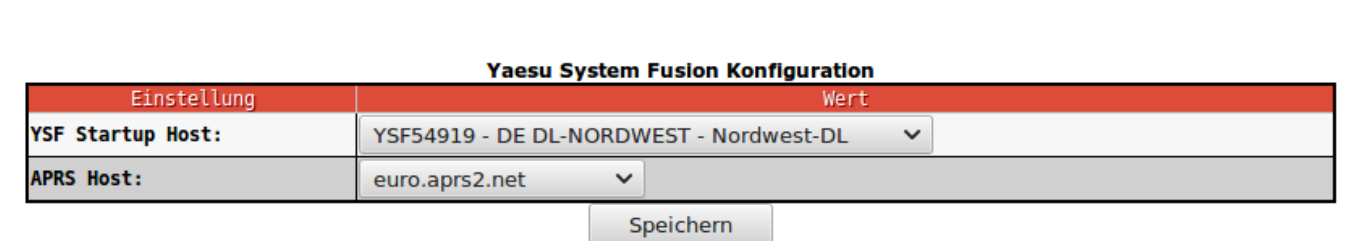

Auch bei Yaesu System Fusion wird der Start Raum definiert.

Auch hier sollte für APRS die Einstellung Euro für Europa beibehalten werden.

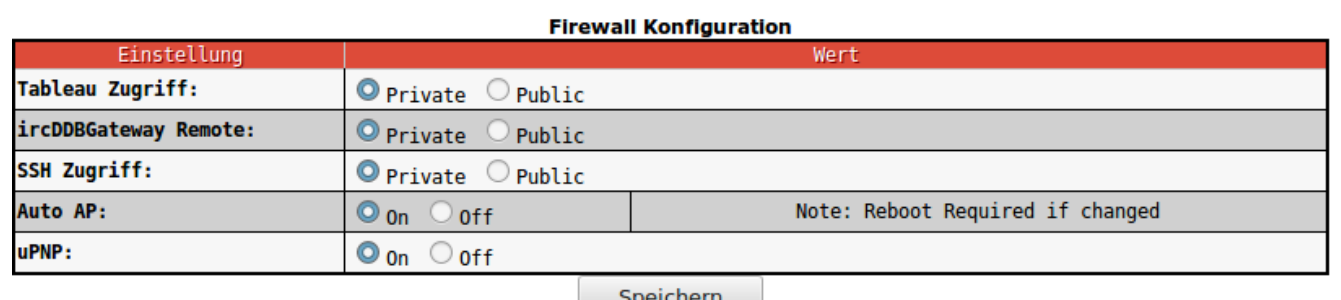

Firewall Konfiguration. Diese Einstellungen dienen der Sicherheit und sollten nicht verändert werden!

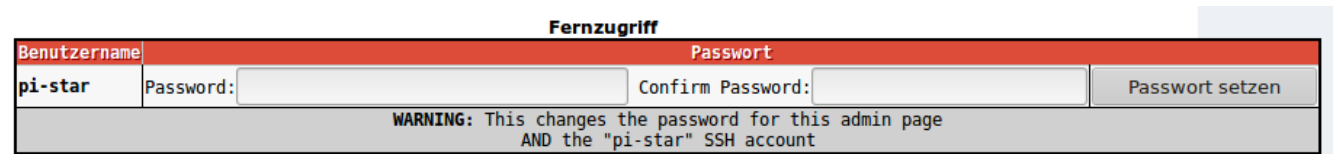

Für den Fernzugriff auch im Hauseigenen Netzwerk oder über eine Port Weiterleitung ist der Raspberry Pi als User **pi-star** über Web und SSH erreichbar. Für die Sicherheit sollte das Voreingestellte Passwort **raspberry** möglichst schnell geändert werden.

**Weitere Einstellungen sind erst mal nicht notwendig und der Hotspot sollte nach kurzer Zeit sich in den voreingestellten Räumen anmelden. Bei D-Star oder bei DMR wird unter**

**umständen eine Aussendung mit Ansage getätigt. Nun können Sie CQ rufen, mit Ihrem neuen Hotspot.**